### Компьютерная презентация Делаем вместе!

 $\circ$ 

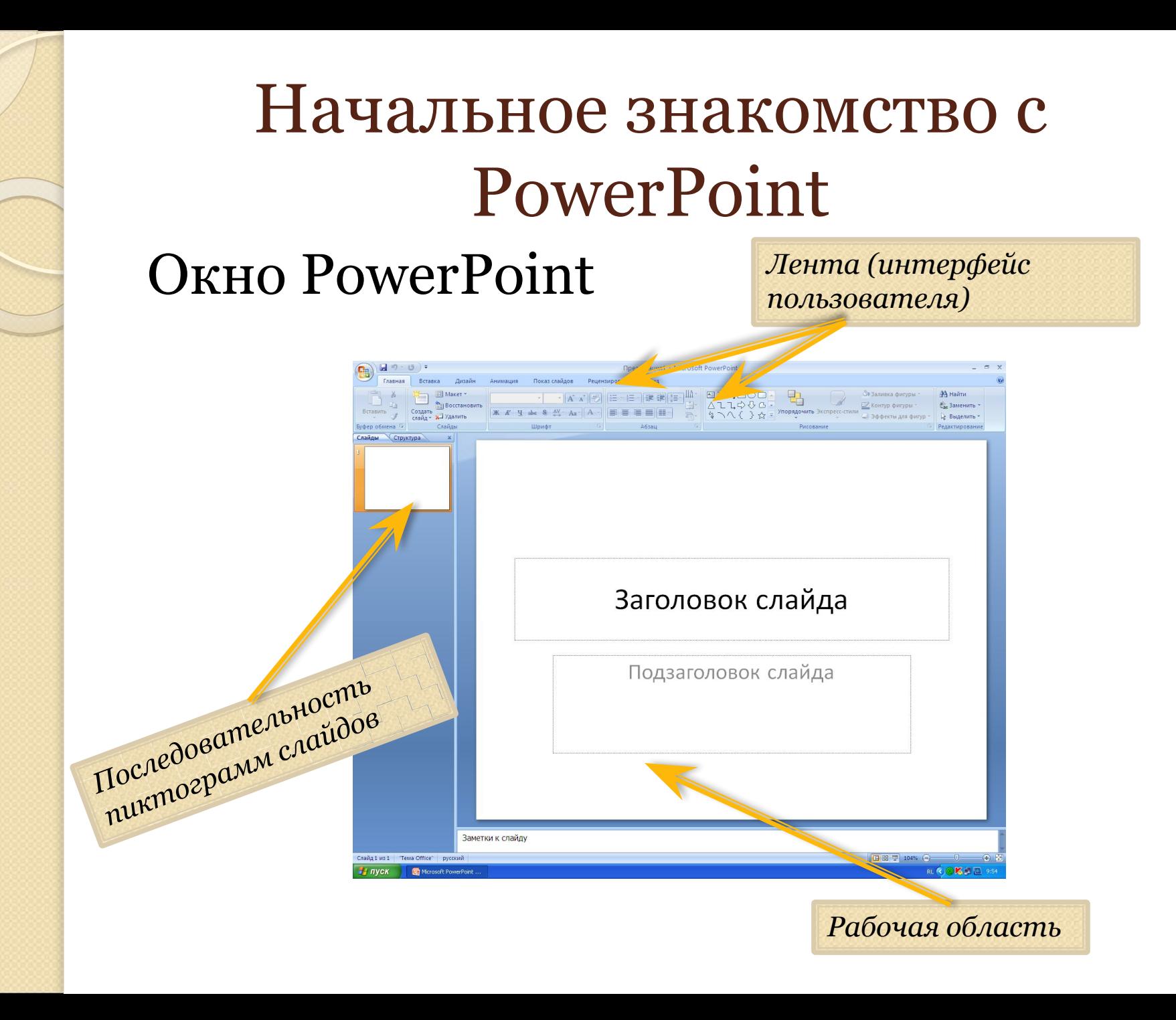

# Пример ленты

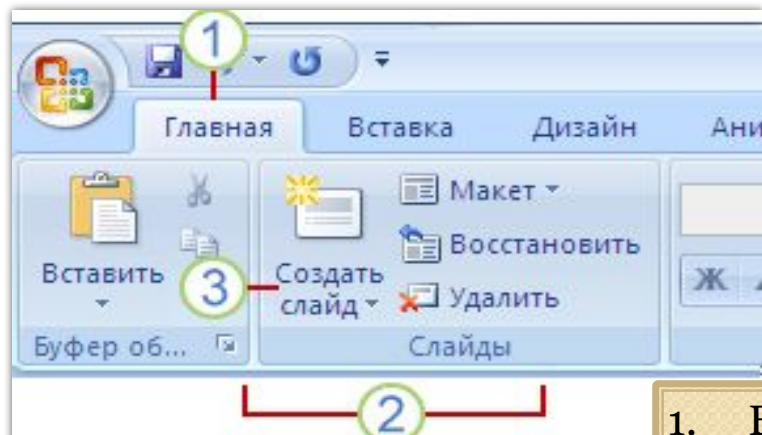

- Вкладки (разработаны для обозначения конкретных задач);
- 2. Группы внутри каждой вкладки (разбивают задачу на подзадачи);
- 3. Кнопки в каждой группе (выполняют команду или отображают меню команд)

## Выбор шаблона оформления

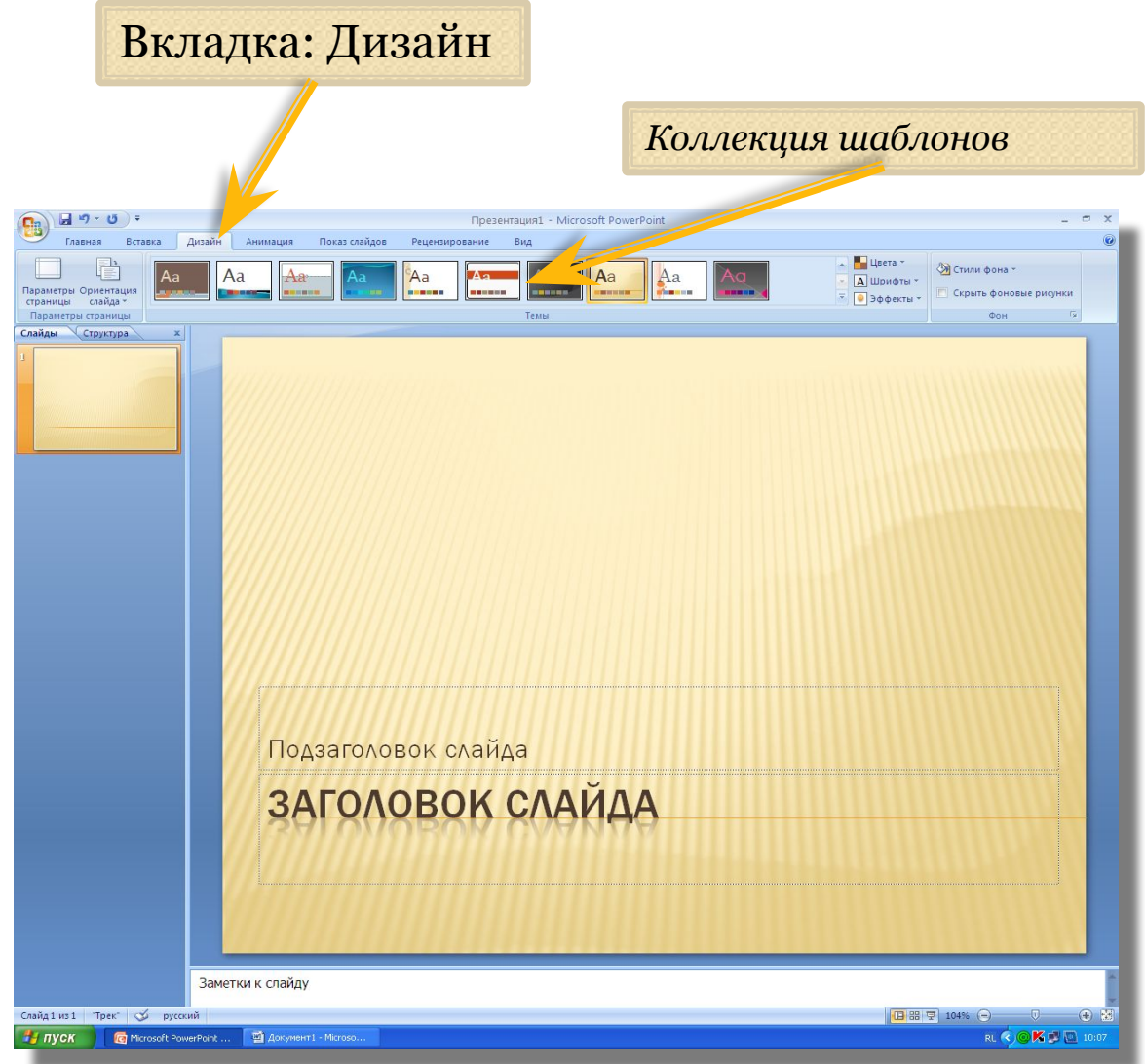

# Создание нового слайда

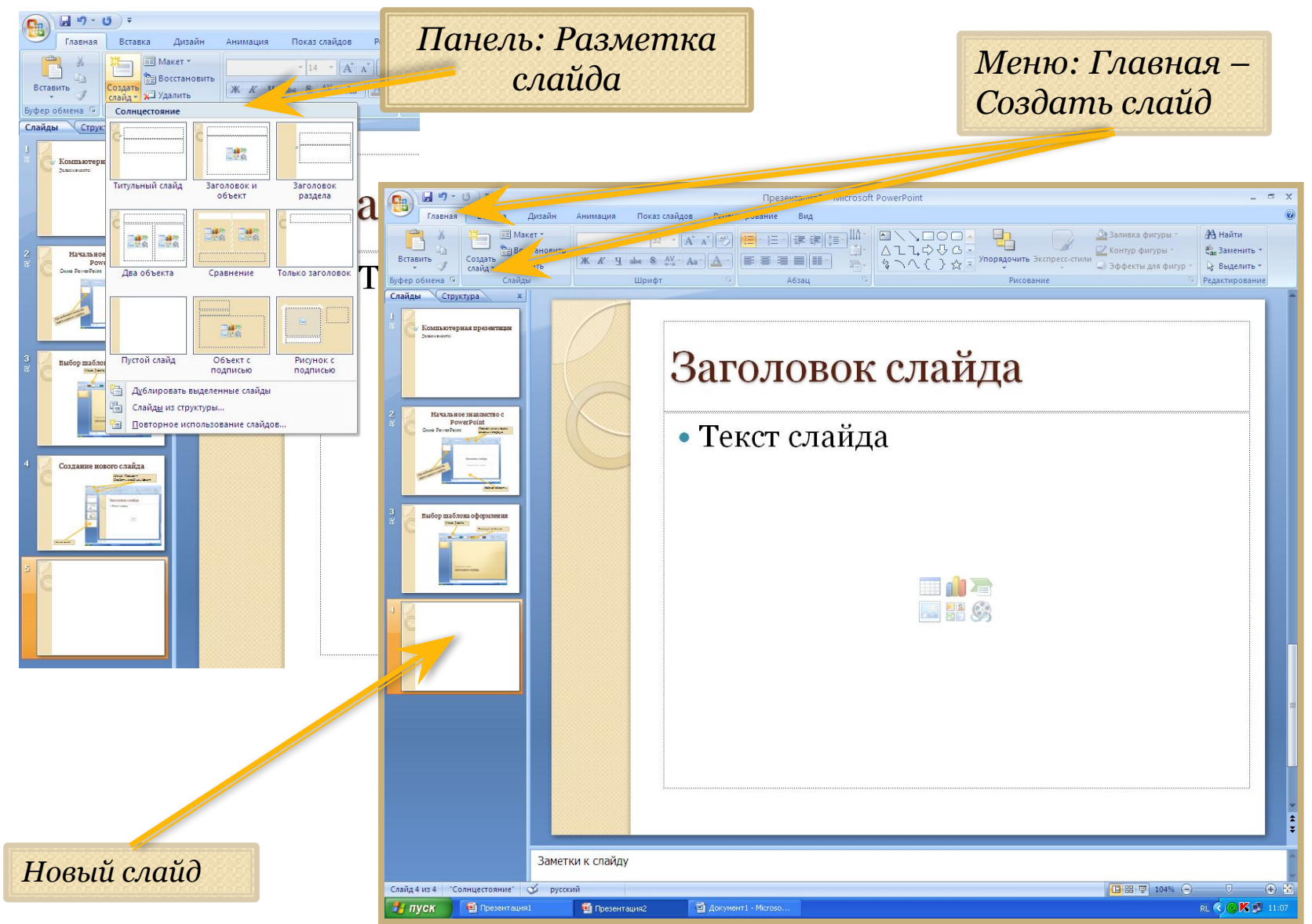

#### **Копирование слайдов**

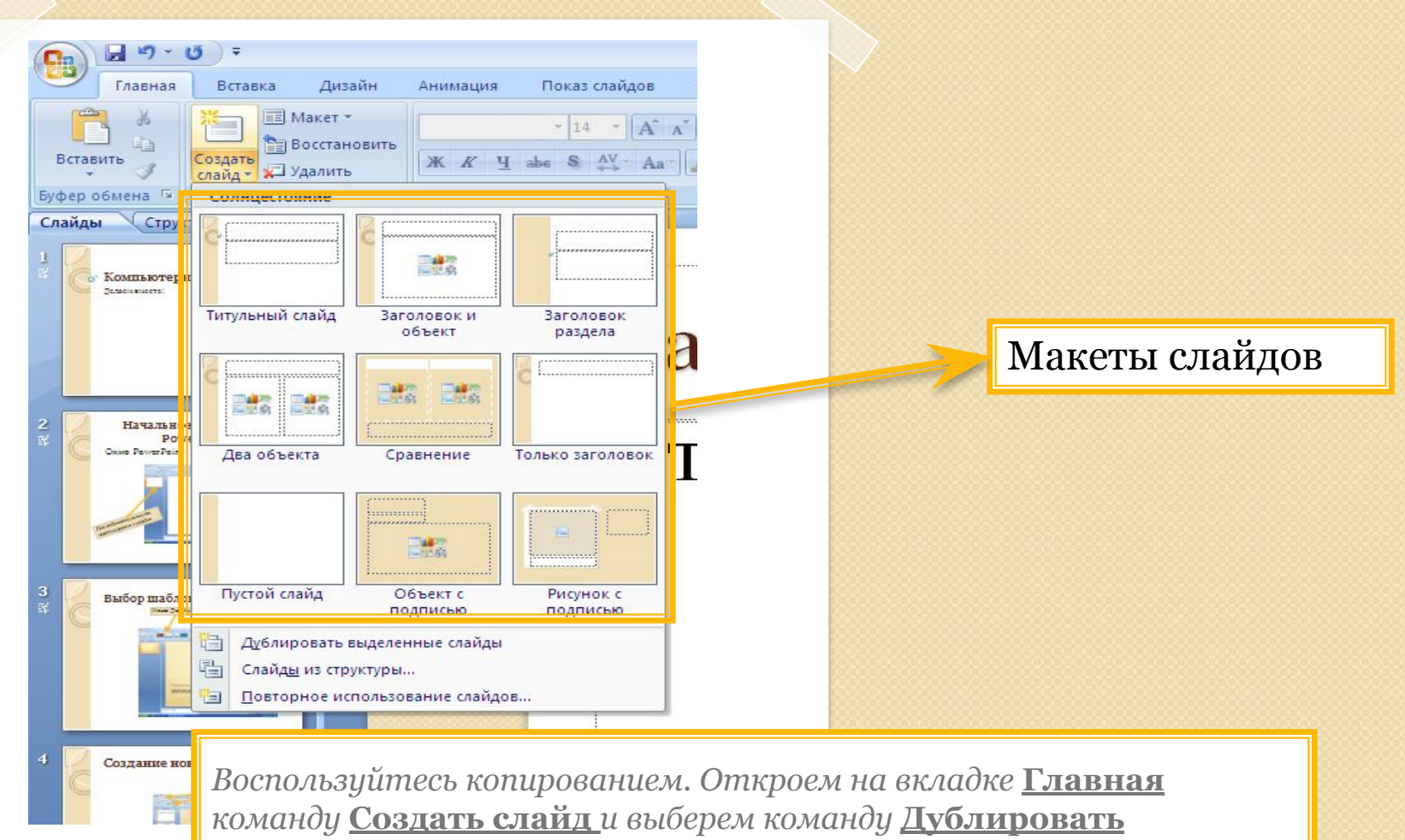

**выделенные слайды** *или* **Повторное использование слайдов**

# Элементы макета слайда

![](_page_6_Figure_1.jpeg)

![](_page_7_Figure_0.jpeg)

![](_page_8_Figure_0.jpeg)

![](_page_9_Figure_0.jpeg)

![](_page_10_Picture_0.jpeg)

# Смена слайдов

#### Управление показом презентации

![](_page_11_Picture_8.jpeg)

![](_page_12_Figure_0.jpeg)

#### Вставка звука и видео

![](_page_13_Picture_1.jpeg)

*объекта*

*аналогично вставке звука*